## 「ワンタイムパスワード認証情報の利用登録」

(1)事前準備

ハードウェアトークンを準備してください。

- (2)管理者が行う作業 <管理者のワンタイムパスワードの登録>
	- イ.管理機能ご利用メニュー「ワンタイムパスワード認証情報管理」をクリックします。

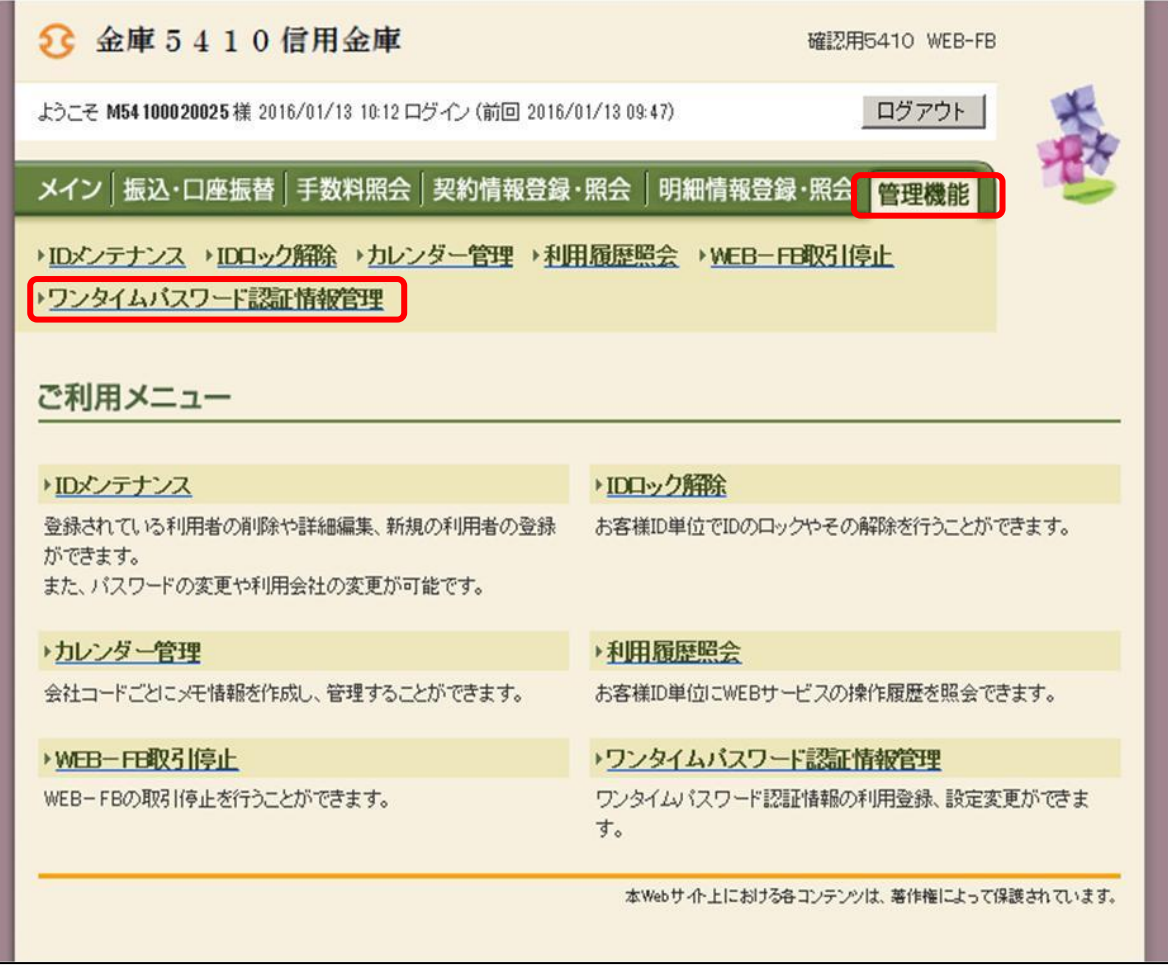

ロ.「利用形態設定」をクリックします。

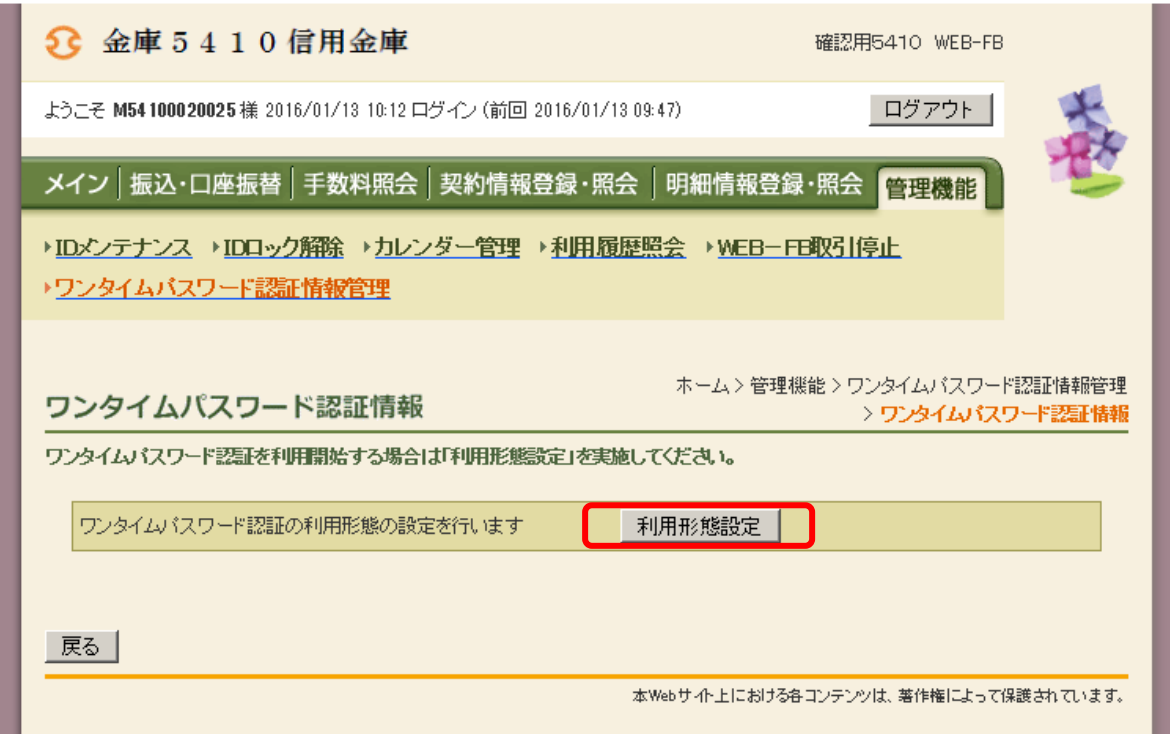

ハ.「管理者、利用者が同じトークンを利用する」をクリックします。

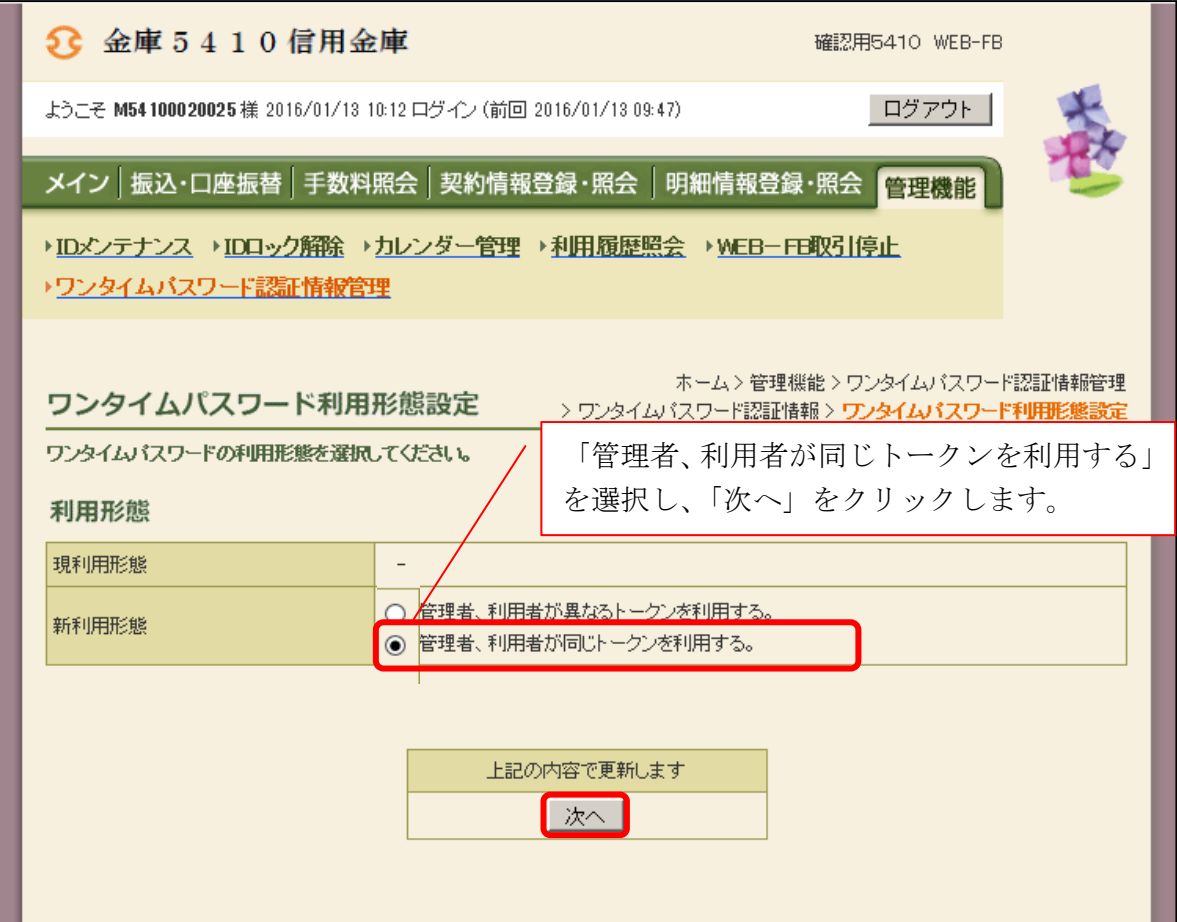

 ニ.登録するシリアル番号とワンタイムパスワード、承認用パスワードを入力し、「確定」 をクリックします。

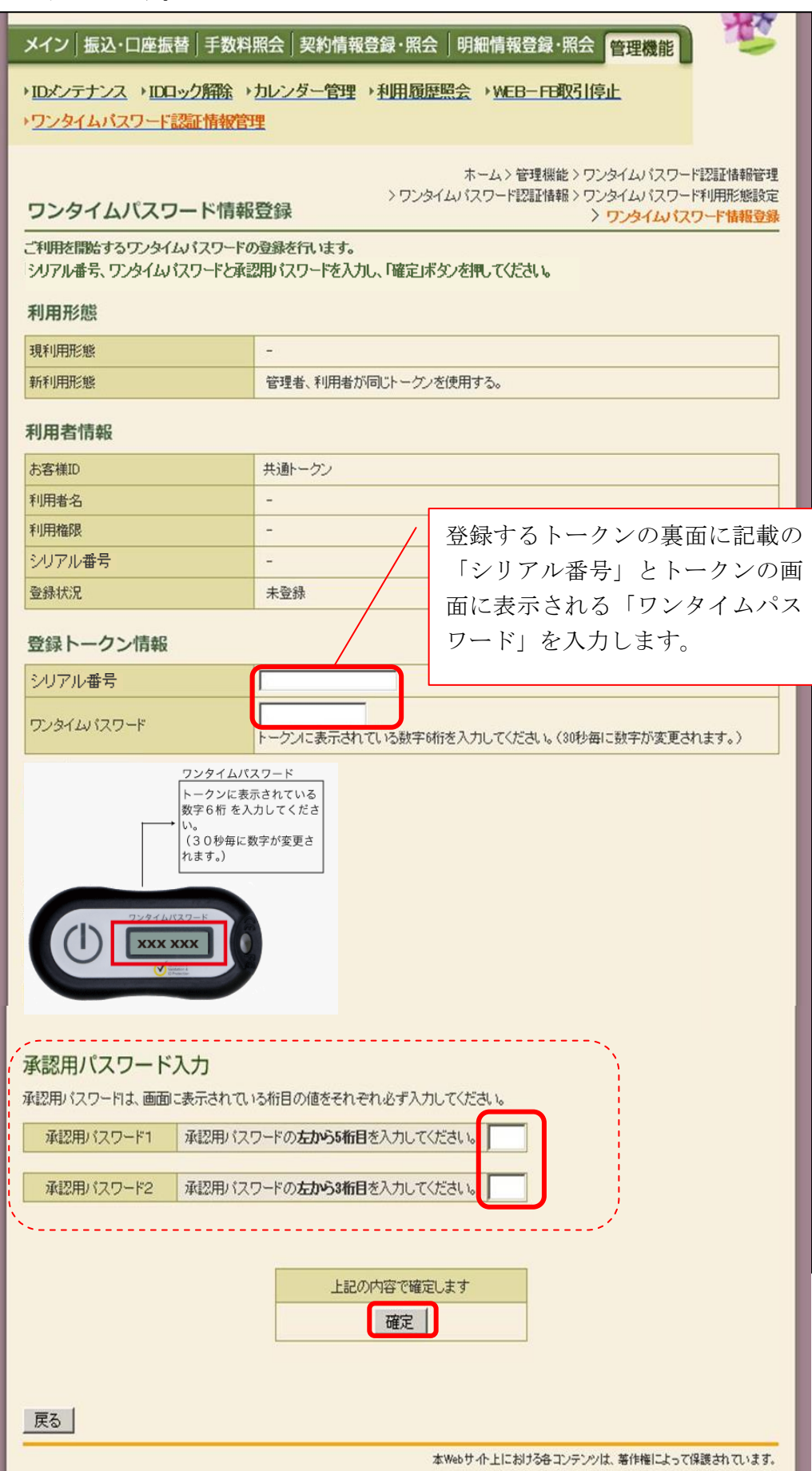

ホ.登録完了画面

 登録完了画面が表示され、トークンの登録が完了します。以降、ログイン後の全ての認 証取引にワンタイムパスワードを利用します。

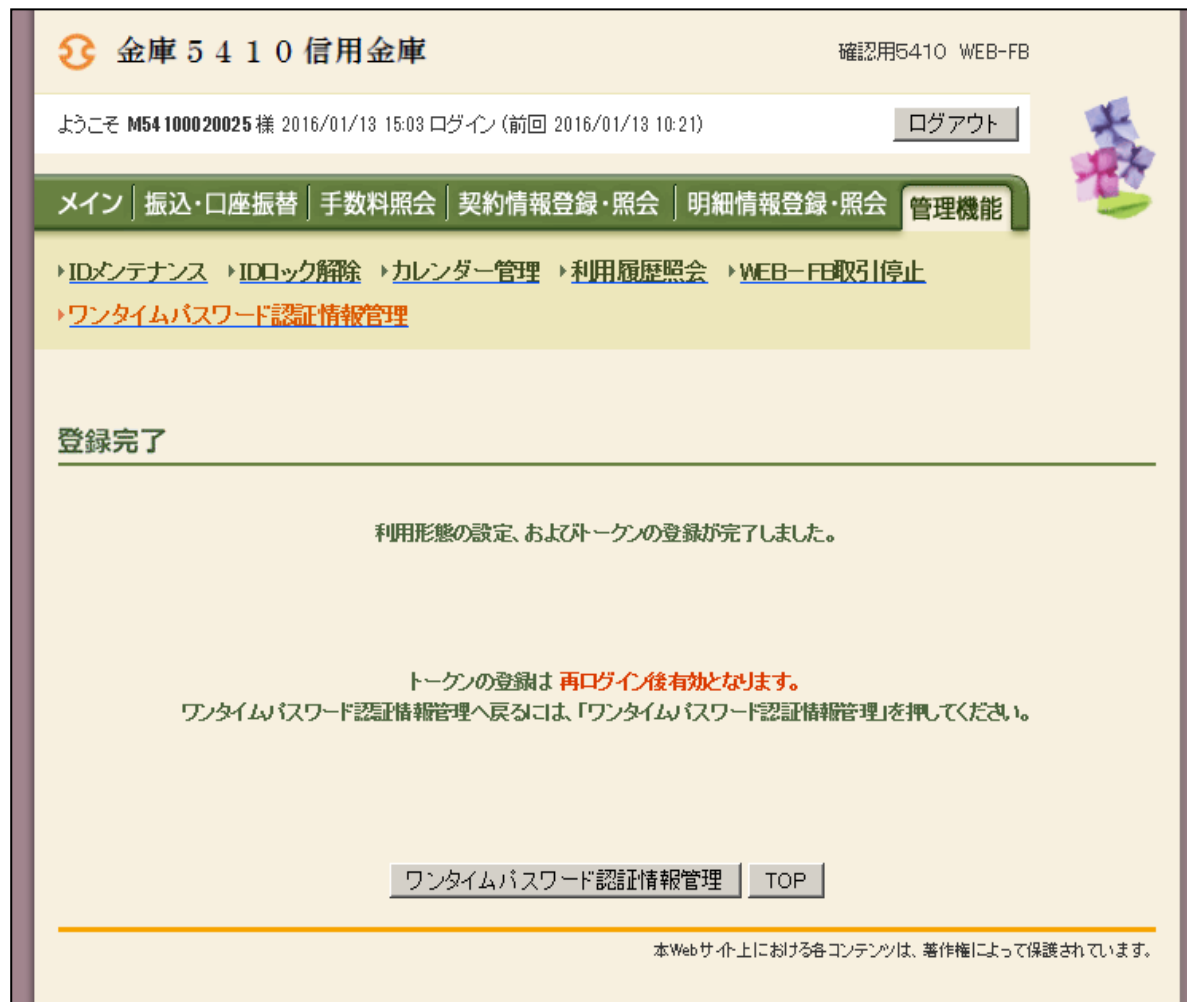

以 上